# Aura® Messaging Quick Reference Guide (QRG)

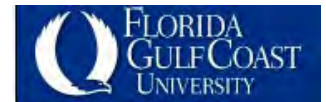

Any Telephone – Aura Messaging 6.2-Aria Voice Mail

## Transfer a Call into Voice Mail:

- For Calls Answered Through Coverage, Call Pickup, or Bridged Line
	- 1. Verify the caller dialed the number of the desired party
	- 2. Use the normal Transfer Process for your phone and Enter (**#89**) as the number to which you are transferring
	- 3. Complete the transfer and hang up
- Express Messaging (For Calls to Another Party Answered on Your Line)
	- 1. Use the normal Transfer Process for your phone
	- 2. Dial:
		- 3001
	- 3. Dial the extension/mailbox number of the desired party
	- 4. Complete the Transfer

# Voice Mail

- **How to Use Voicemail (Aura Messaging):**
- Uses the same Telephone User Interface (TUI) as many Cell
	- **Phone Voice Mail Systems (called ARIA)**
- ARIA is Identified by the Voice Mail basic commands
	- ♦ **1 Retrieve, 7 Delete, 9 Save**

# Accessing Aura Messaging

- Press Message/Voice Mail **if your phone has a button for this OR**
	- o Dial **1550**
- **and at the prompt, Enter Password and press (#) - OR -**
	- From outside the office telephone system:
		- o Dial **239-590-1550**
		- o Press **#**
		- o Enter your **4-digit extension number** and press **#** followed by your **password** and press **#**
- Receive prompt to change your password
- Password Requirements are:
	- Between 8 and 15 Digits
	- Cannot begin with zero
	- Cannot be the same as your extension
	- Cannot be consecutive digits
	- Cannot be a single repeated digit
- Record your name (required)
- Select a greeting (required)
	- Press 1 to use system greeting
	- Press **2** to record a greeting
- When calling voicemail from an extension, the system automatically defaults to the login for the extension you are calling from. To login to a different mailbox:
	- At the prompt asking for your password, Press (**\*** and **#** follow the prompts to login)

## General Instructions

- Press<sup>\*</sup> to cancel or back-up a level in the menu
- Press  $\#$  to move forward in the menu or skip
- Press **0** for help
- Press **5** to restart (login to another mailbox or leave a message for someone)

#### Transfer Out of Voicemail

- 1. Press **599 995** (Wait for the System Attendant)
- 2. Speak the name or extension of or dial the **extension** of the person to whom you wish to speak

# **Zero Out of Voicemail (Web Options - Attendant)**

- When a caller reaches a mailbox and presses zero for assistance, the system transfers the caller to the extension administered by the user for the *Attendant* using the Web User Preferences portal
- Unlike previous voice mail systems, the call will follow the coverage path of the administered extension if not answered and will eventually reach the voice mail of the administered extension if that extension has voice mail

#### Listening to Messages/Message Review

- 1. Access Aura Messaging and login
- 2. Message Review Press **1,** then:
	- Press **1** for unread messages
		- Press **2** for read/accessed messages
		- Press **3** for saved messages

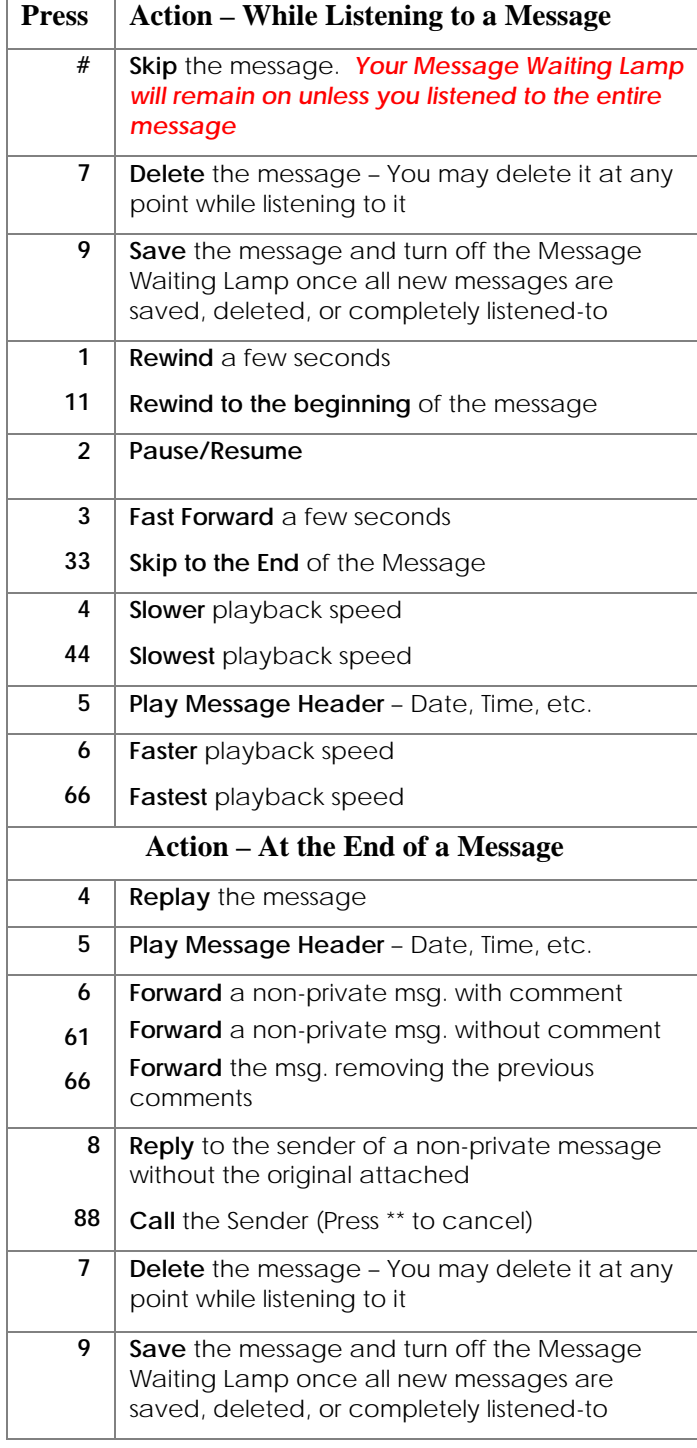

# To Record or Change Your Greetings, Password, Distribution Lists, & Special Features

- 1. Access Aura Messaging and login
- 2. Select one of the following options:

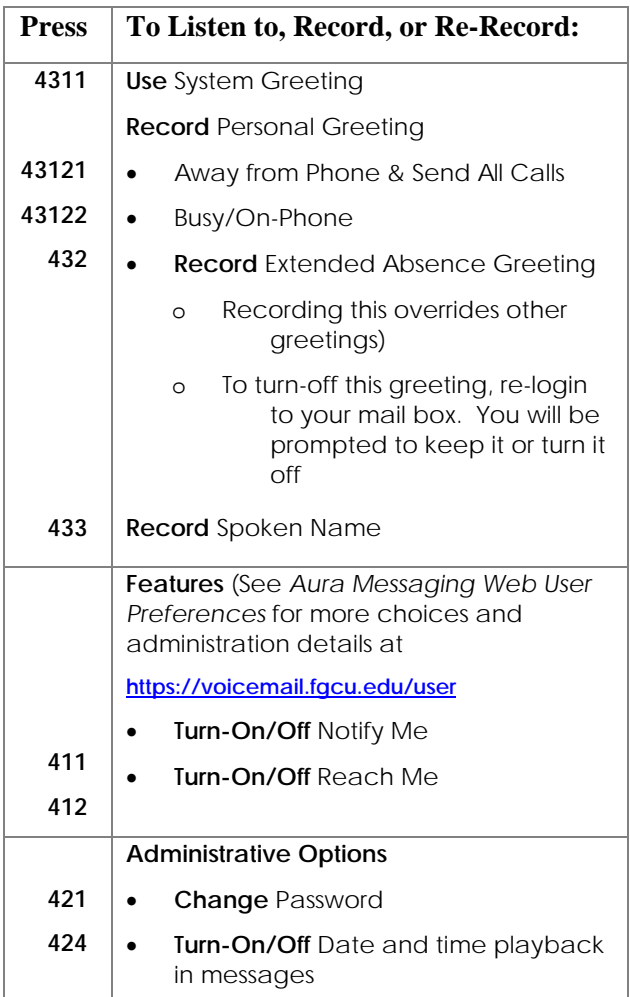

#### Recording and Sending a Message

- 1. Access Aura Messaging and login
- 2. Press **2**
- 3. Record your message at the tone
- 4. When finished recording the message, press **#**
- 5. Address the recipient(s) of the message:
	- Enter a mailbox number
	- Spell a name or distribution list
	- Say a name or distribution list
- 6. Confirm the recipient(s)
	- Press 0 for delivery options
	- Press 6 to add recipients
	- Press **#** to confirm list and send

#### To Administer Features & Other Subscriber Options

- Aura Messaging provides the following User Options administered through a Web portal:
	- o General Options
		- **Location Time Zone for Message Receipt**
		- Zero-Out/Assistant (Attendant) Extension
		- **Mobile Phone Number**
		- **Forward Fax Messages to Email**
	- o Notify Me
		- System sends a text messages to a Mobile phone notifying you of new voicemail and/or
		- System sends a copy of the voicemail to your email inbox with WAV file attachment of the voicemail
		- Messages marked as private receive an email notification without the attached WAV file
	- o Reach Me
		- For callers when you don't answer your extension, the system will try up to reach you at up to three numbers before sending the caller to your mailbox
			- Optionally, callers can be asked to record their name and the system will play that to you when you answer the call
			- The system will allow you to accept the call and be connected or reject the call and send the caller to your mailbox stating to the caller that you could not be reached
	- o My Phone
		- **Message Playback Order**
		- **Message Playback Speed**
		- Date and Time Announcement
		- Voice Recognition for Addressing
	- o Personal Distribution Lists
	- o Password Change
	- o Advanced Options To access the User Preferences portal:
		- $\circ$  Browse to:
			- **<https://mss-app.fgcu.edu/user>**
		- $\circ$  Login using:
			- Your Voice Mailbox Extension
			- Your Voice Mailbox Password
- 3. Administer Options or see "*Aura Messaging Web User Options*" for details

# Speech to Text (STT) – Optional Feature

# Mutare STT – Optional Feature

- Mutare STT provides an email of each voicemail with an MP3 file attachment of the message which can be clicked and played through the desktop media player
	- o If you don't want to play the message on your desktop, you can retrieve the message using the phone
	- o **Opening a Mutare voicemail email does not automatically turn off your telephone's Message Waiting Lamp (MWI) as it did with the previous voicemail system**
- In addition, it converts the speech of the voicemail into text which is provided in the email
	- o This STT conversion is an approximation and will not be 100% accurate
	- o It is intended to provide enough information for you to determine if it will be necessary to actually listen to the voicemail
- The email provides options for you to click:
	- o You will be prompted to enter the password used when logging in to voicemail from your phone – You can indicate that the system is to remember you on this computer
	- o **Mark this message read in my voicemail box**
		- your phone's message waiting lamp (MWI) will not extinguish until all messages are read
	- o **Delete this message from my voicemail box**
		- The message is deleted from access by the telephone and the (MWI) is extinguished – It will remain in email until you delete the associated email
	- o **Delete all messages from my voicemail box**
		- **Use this feature with care**
		- Once deleted, the messages are not retrievable using your phone